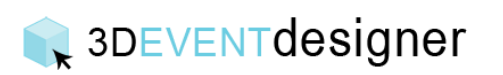

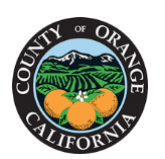

## Clone a Floor Plan

This Guide will teach you how to make a clone (copy) of your layout, which is used for making a second version of a floor plan or for creating a template.

- 1. Click on "Save As" from the navigation bar.
- 2. Type a new name for the project.
- 3. Click "Create".

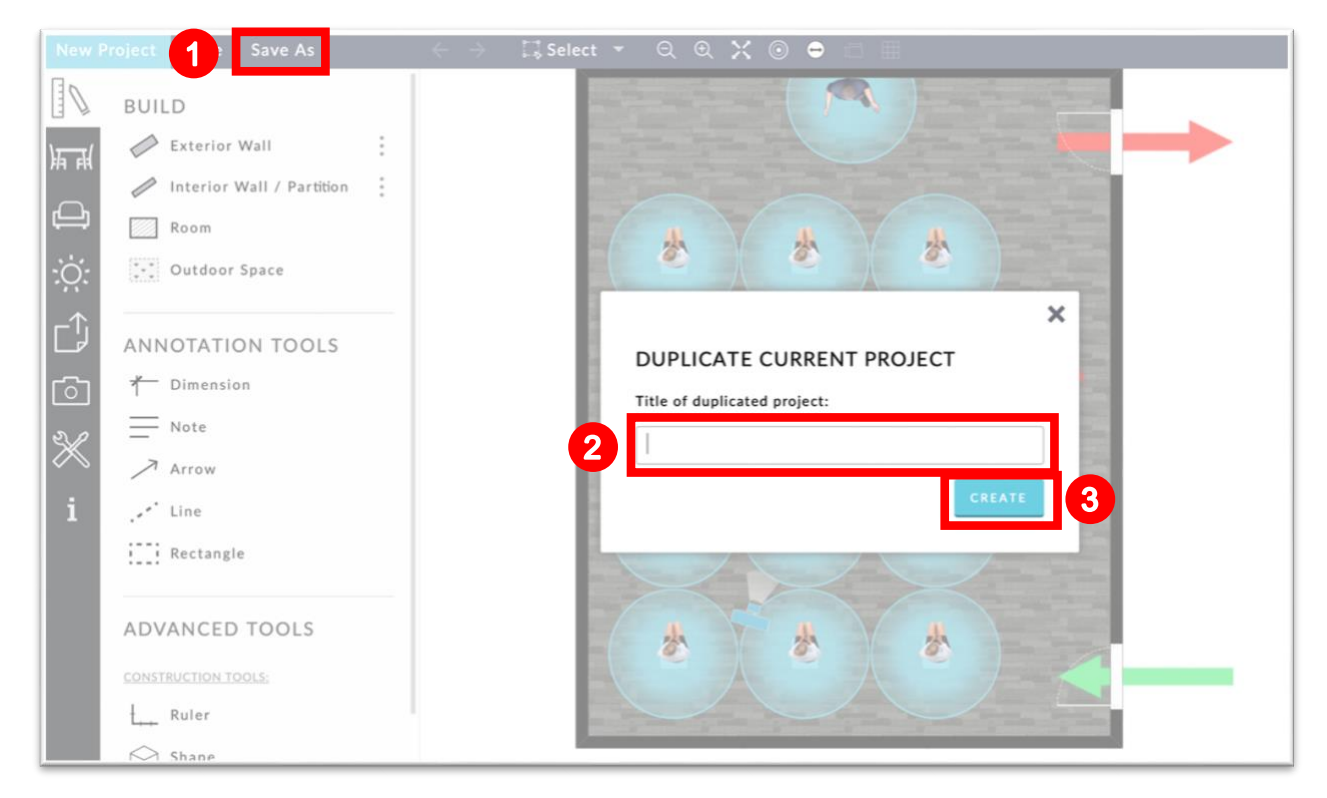

You will now have both the original floor plan saved in your account and the duplicate version saved in your account.